## **Seitenhintergrund und allgemeine Seiteneinstellungen**

**Größe:** Eine Fernbedienungsdatei und die darin angelegten Fernbedienungsseiten sollten in puncto Auflösung (Breite x Höhe) der Bildschirmauflösung des gewünschten Endgerätes entsprechen. Grundsätzlich wird die Seitengröße beim Anlegen der Fernbedienungsdatei definiert. Es ist jedoch jederzeit für jede Seite möglich, die Größe manuell im Eigenschaftenmanü anzupassen.

**Hintergrundfarbe:** Für jede Fernbedienungsseite ist eine Hintergrundfarbe definiert. Sie bildet den Hintergrund der Seite und wird sichtbar, wenn kein bzw. ein zu kleines Hintergrundbild eingefügt wurde. Die Farbe kann über das Farbfeld im Eigenschaftenmenü eingestellt werden. Dabei ist es möglich, entweder eine Farbe auszuwählen oder direkt einen Farbcode (Hexadezimal) für eine individuelle Farbe einzugeben.

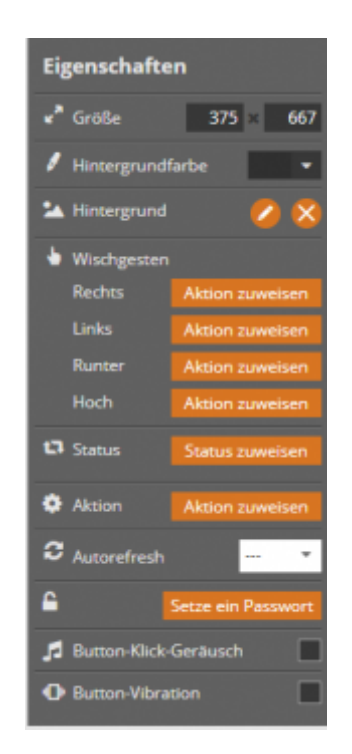

**Hintergrundbild:** Ein Hintergrundbild kann man über den Bilderkatalog festlegt werden. Es können auch importierte Bilder verwendet werden. Es sollte darauf geachtet werden, dass das Hintergrundbild die gleiche Größe wie die Fernbedienung hat. Ist dies nicht der Fall, werden diejenigen Teile des Bildes abgeschnitten, die über die Fläche der Fernbedienung hinausragen. Ist das Bild zu klein, wird der fehlende Bereich mit der eingestellten Hintergrundfarbe ausgefüllt. Der CREATOR NEO positioniert dabei das Hintergrundbild immer von der oberen linken Ecke ausgehend.

**Wischgesten definieren:** Für jede Fernbedienungsseite können die vier Ein-Finger-Wischgesten "hoch", "runter", "links" und "rechts" individuell definiert werden. Klicken Sie dazu auf den Hintergrund der jeweiligen Fernbedienungsseite. Im Eigenschaftenmenü kann jeder Geste über die Taste "zuweisen" eine Funktion zugeordnet werden. Folgende Optionen stehen hierfür zur Verfügung:

- Befehl ausführen
- Makro ausführen
- Kamera steuern
- Seite wechseln
- Seite aktualisieren
- Eine Seite zurück
- Eine Seite vor
- Kamera steuern
- HTTP Request senden
- keine Aktion

Achtung (festgelegte und nicht veränderbare Wischgesten für Apple-Geräte (z. B. Iphone, IPad)): Zwei-Finger-Wischgesten sind vom System festgelegt und können nicht verändert werden. Sie haben folgende Funktion:

- hoch → Setup aufrufen
- links → vorherige Seite
- rechts → nachfolgende Seite

**Auto-Refresh:** Für jede Fernbedienungsseite kann individuell festgelegt werden, ob und wenn ja, wie häufig sie eine Aktualisierung durchführen soll. Dazu kann in der Dropdown-Liste entweder die Funktion ausgeschaltet werden oder eine Aktualisierungszeitraum von 1 Sek bis hin zu 5 Min in fest vorgegebenen Stufen eingestellt werden.

**Seitenstatus und Seitenaktion:**Ähnlich wie bei Buttons kann auch einer Seite ein Status zugewiesen werden und ein Statuswert. Zudem kann eine Aktion definiert werden, die, tritt der Seitenstatus ein, ausgeführt wird. Dies kann z.B. ein seitenwechsel sein, wenn an der Haustür geklingelt wird. [-> Weitere Details zu Seitenstaus und Seiten-Statusaktion](http://doku.mediola.com/doku.php?id=de:creator:page-statusaction)

**Passwort setzen:** Hier haben Sie die Möglichkeit, Ihre Fernbedienungsseite zu schützen, dazu wählen Sie Ihr eigenes Passwort.

**Button Click Sound/ Vibration:** Hier können Sie einstellen, ob bei Tastendruck eine Vibration bzw. ein Click-Geräusch erzeugt werden soll.

## [NEO,](http://doku.mediola.com/doku.php?id=tag:neo&do=showtag&tag=NEO) [Fernbedienungsseiten](http://doku.mediola.com/doku.php?id=tag:fernbedienungsseiten&do=showtag&tag=Fernbedienungsseiten), [Allgemeine Eigenschaften](http://doku.mediola.com/doku.php?id=tag:allgemeine_eigenschaften&do=showtag&tag=Allgemeine_Eigenschaften)

From: <http://doku.mediola.com/> - **Dokumentationen**

Permanent link: **<http://doku.mediola.com/doku.php?id=de:creator:ui-remote-pages-background>**

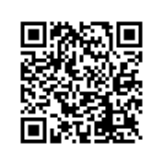

Last update: **2020/03/09 17:05**